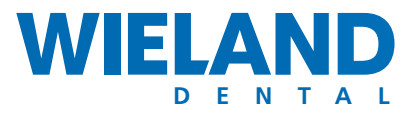

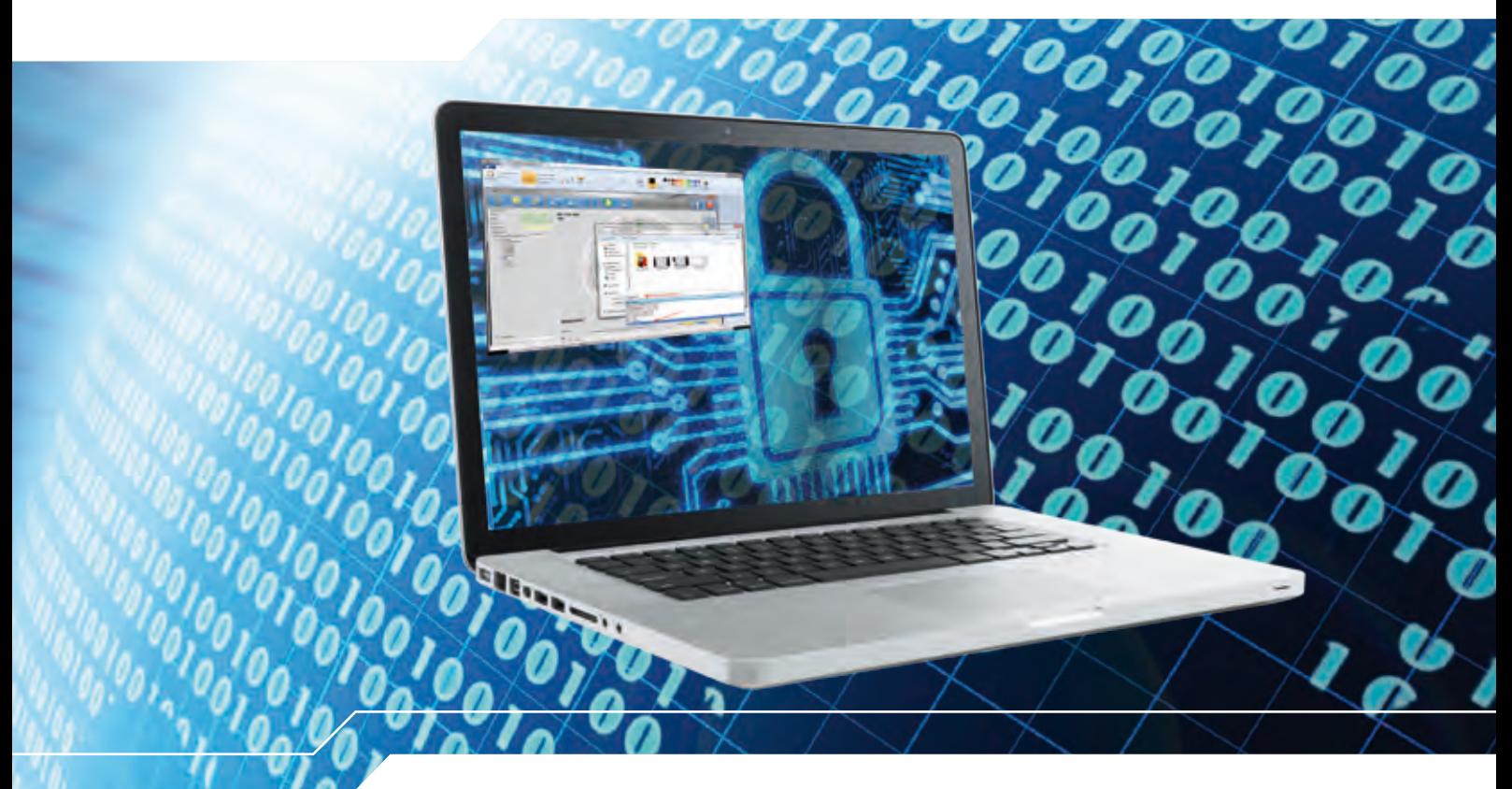

# **WIELAND Dental - Digitaler Kundenservice CAM Funktion - CUT**

### Inhaltsverzeichnis

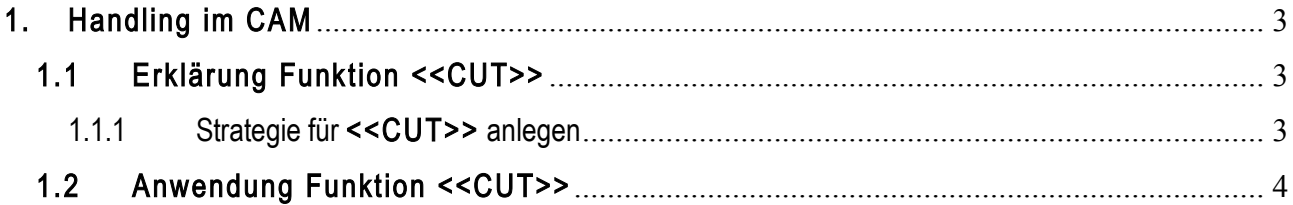

### 1. Handling im CAM

#### 1.1 Erklärung Funktion <<CUT>>

Die Funktion << CUT>> (A) dient als Sinterhilfe für großspannige Brücken.

Bevor man die Funktion <<CUT>> nutzen kann, muss dafür eine gesonderte Strategie hinterlegt werden ansonsten funktioniert der Button nicht.

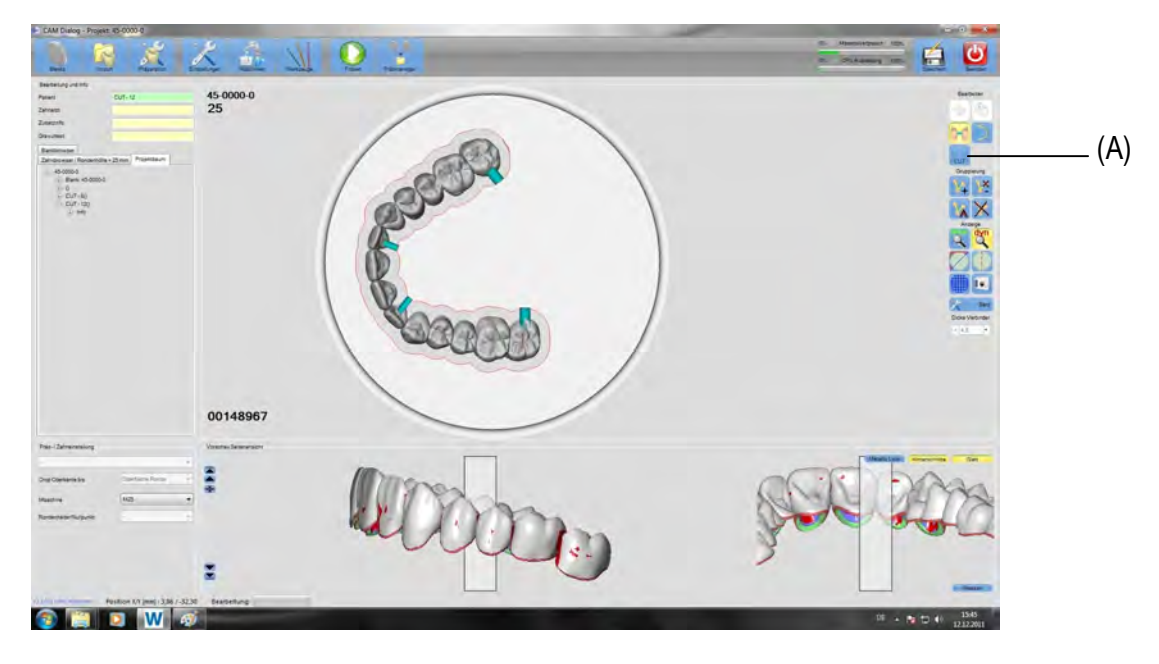

1.1.1 Strategie für <<CUT>> anlegen

Kopieren Sie die Strategie Konturparallel und benennen Sie die Kopie um in ZrO Cutting. Klicken Sie mit Rechtsklick auf die Strategie und wählen Sie für die Strategie die <<Voreinstellung  $\rightarrow$ Schnitte>> (A) aus.

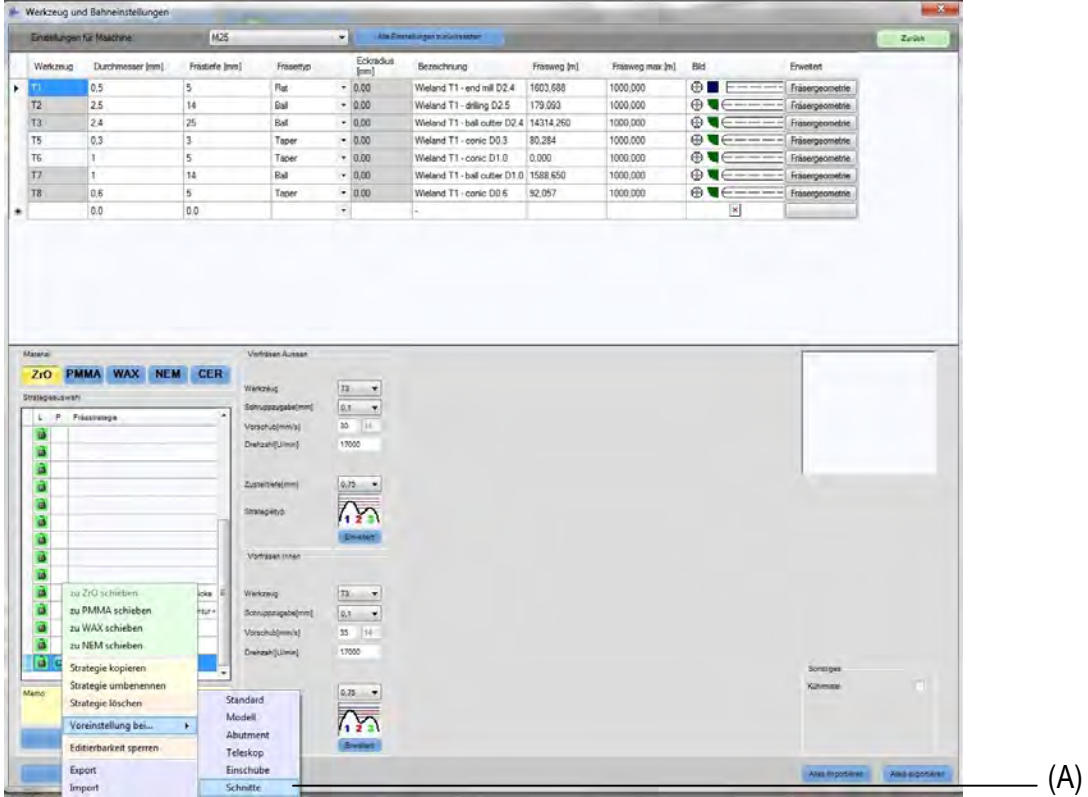

Anleitung\_CamHandling\_Funktion **<<CUT>>** 1.0\_2011-12-12\_AP

Die Voreinstellung ist mit einem <<C>> gekennzeichnet (A). Der Schlichtprozess entfällt komplett bei der Cut Funktion. Die <<Zustellung>> kann für das Vorfräsen Außen und Innen auf 0,75 hoch gesetzt werden (B)

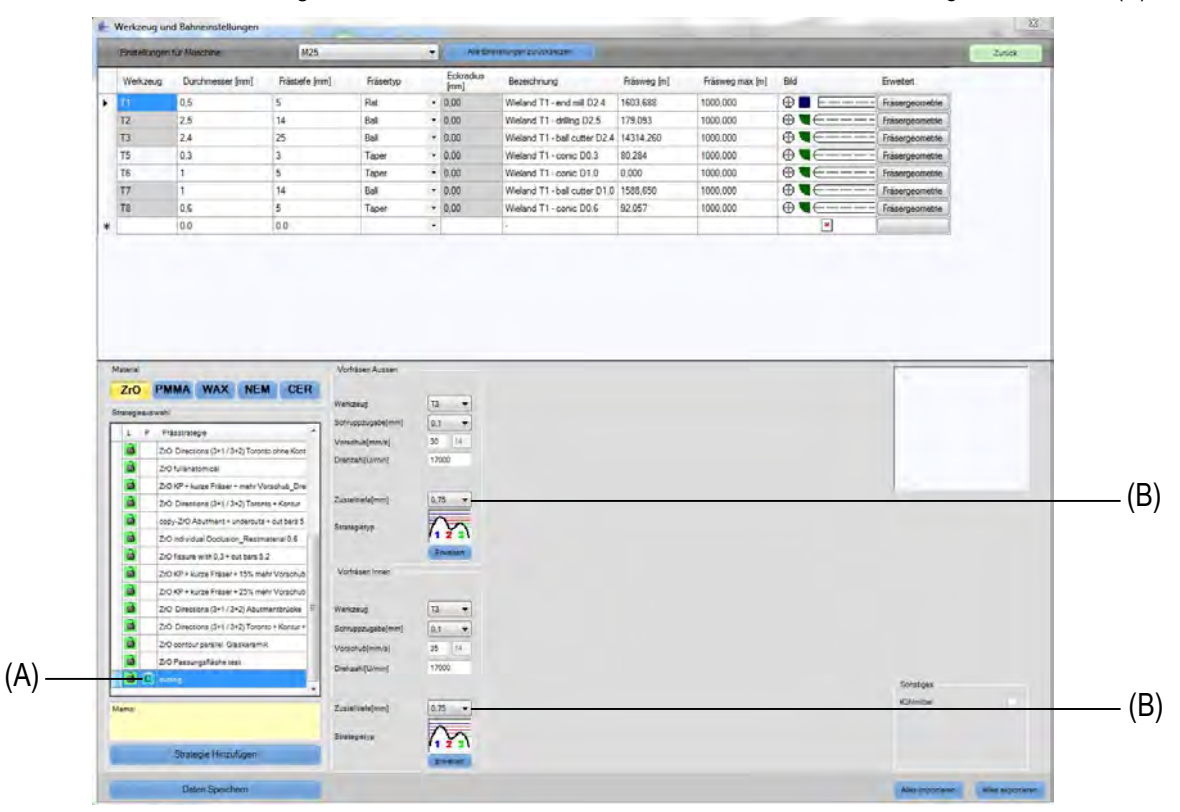

#### 1.2 Anwendung Funktion <<CUT>>

Positionieren Sie eine großspannige Brücke in den Blank. Drücken Sie auf den Button <<CUT>> (A). Ist eine Strategie angelegt, wird am Mauszeiger ein blauer Punkt angezeigt. Setzen Sie den ersten blauen Punkt an den hinteren Rand des letzten Zahnes (B).

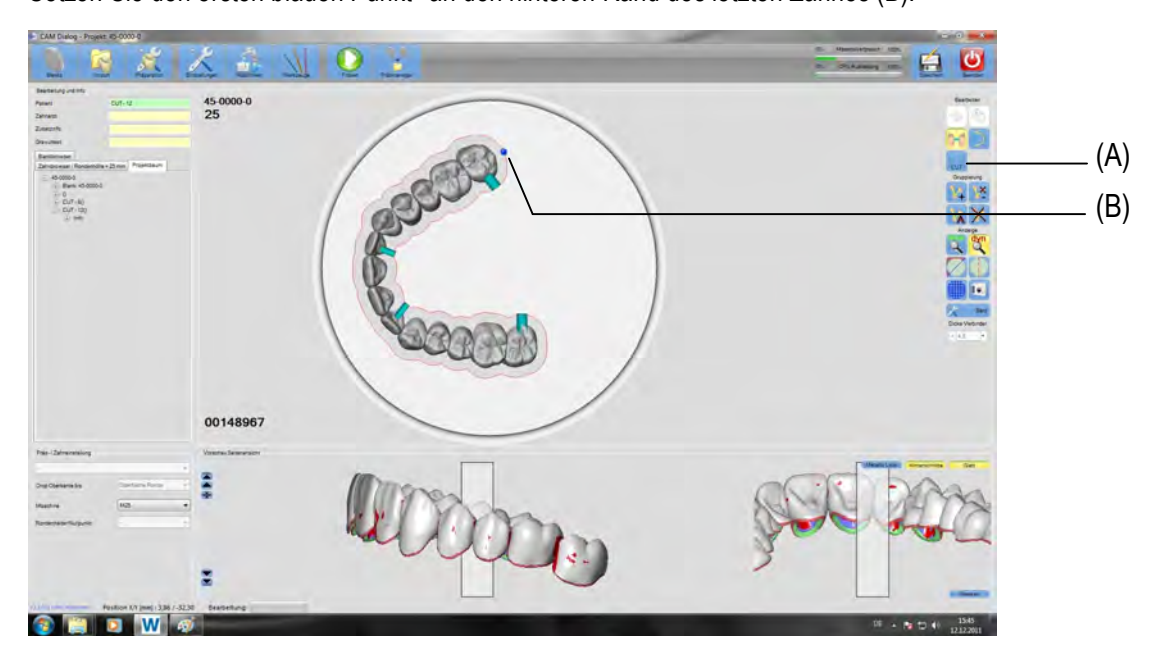

Den zweiten blauen Punkt setzen Sie an das andere Ende der Arbeit (A). Dadurch wird ein Schnitt aufgespannt.

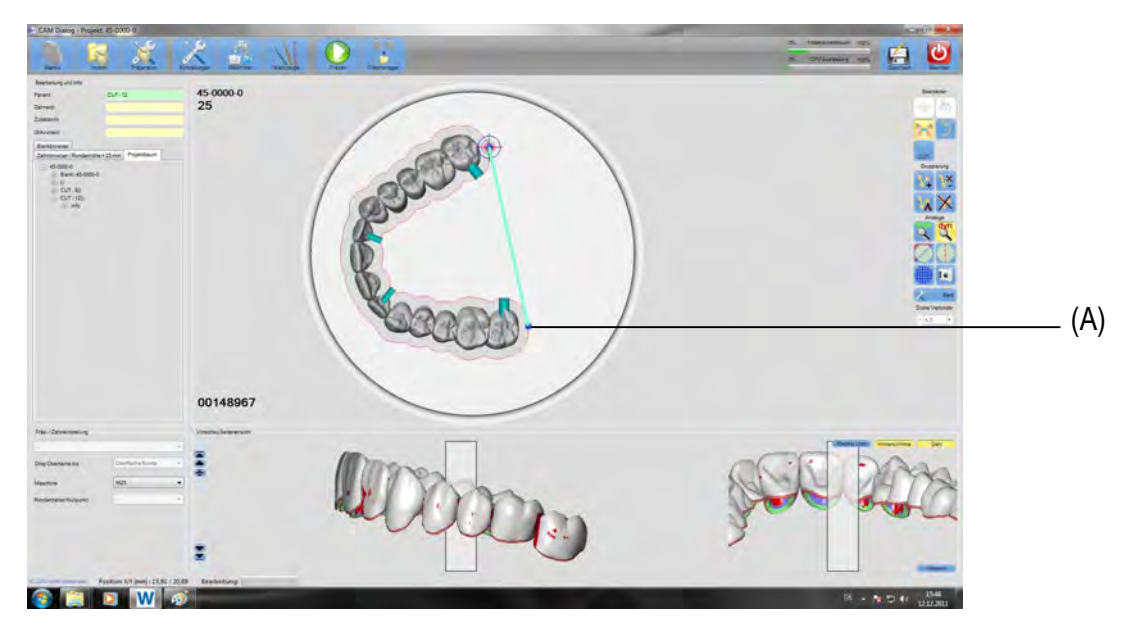

Durch Betätigen der <<ESC-Taste>> wird das weitere Punkte setzen unterbrochen. An die endständigen Molaren sollte ein Verbinder von mindesten 3mm Durchmesser gesetzt werden. Die Strategie wird für den Fräsjob und für das Cutting Stück gesondert ausgewählt. Das Cuttingstück wird wie ein zweiter Fräsjob gehändelt.

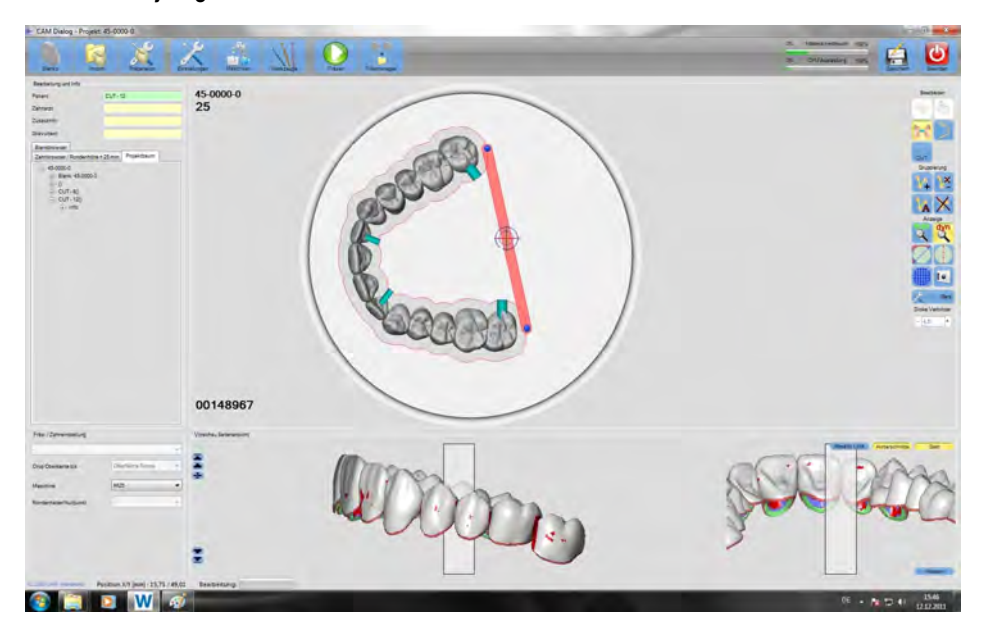

Wird nicht im liegen mit Abdeckung sondern aufrecht ohne Abdeckung gesintert, ist ein Anlegen von Drops nicht notwendig. In diesem Fall kann noch ein weiteres Cutting gesetzt werden, dass anschließend nach dem Fräsen rausgebrochen wird damit die Mitte nicht allzu massiv ist. Damit das Cutting nicht während des Fräsens heraus bricht, sollte an einem Punkt das Cutting nicht komplett geschlossen sein (A)

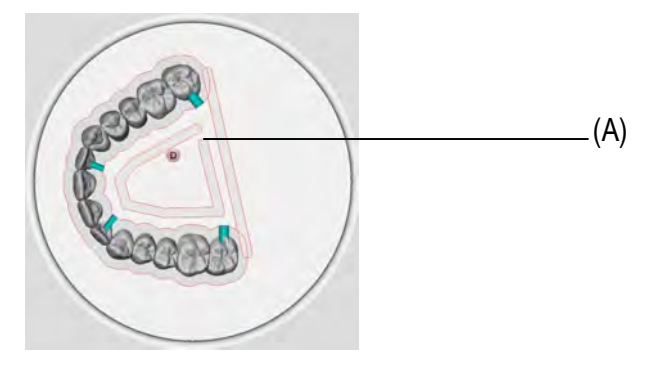

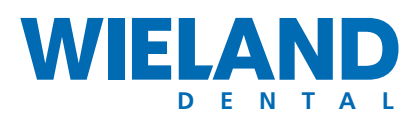

## EXPECT THE DIFFERENCE! BY WIELAND.

Als bedeutender Anbieter dentaler Systemlösungen steht WIELAND mit großer Tradition für den Fortschritt in Zahnmedizin und Zahntechnik. Seit der Gründung im Jahr 1871 pflegen wir unsere Unternehmensphilosophie wie Tradition und Innovation, Qualität und Kundennähe. Zukunftsweisend integrierte Technologien und Materialien kennzeichnen heute unsere Kompetenz und Leistungsfähigkeit in der Prothetik. Damit Patienten sich auf ihren Qualitätszahnersatz verlassen können. Und damit unsere Partner in Labor und Praxis ihren Weg zu Digitalisierung und Wettbewerbsfähigkeit weiter gehen können.

WIELAND bietet ein breites Angebotsspektrum von der CAD/CAM-Technologie über Dentallegierungen und Verblendkeramiken bis zur Galvanotechnik. Dank unserer regionalen und weltweiten Präsenz finden Sie WIELAND stets in Ihrer Nähe – Ihren zuständigen Ansprechpartner direkt im Internet.

#### www.wieland-dental.de

WIELAND Dental +Technik GmbH & Co. KG Schwenninger Straße 13, 75179 Pforzheim, Germany Fon +49 72 31/37 05-0, Fax +49 72 31/35 79 59